#### Operator Password Option Set Up

**MCFA Document:** 000011-14C **Issue Date:** 6/9/2014

**Model And Serial Number(s):**  EC22N2-EC30LN2

ATB30-00011-up ATB31-30001-up ATB30-50001-up ATB31-50001-up ATB31-00011-up ATB32-00011-up

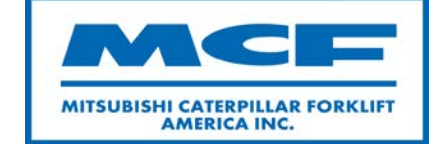

The information provided herein is considered to be confidential information and is intended to assist you in resolving product issues. In addition, the information herein is not to be an authorization for any financial claim against MCFA. Always follow all Safety, Warning, Caution and Precaution information that is provided in the appropriate Service Manual and Operation and Maintenance Manual(s).

#### Operator Password Option Set Up

#### **Subject:**

Setting up operator passwords and powering up a truck that has the operator password option enabled.

#### **Cause:**

These models have an operator password option not available in previous models.

#### **Resolution:**

Use Diagnozer and follow these instructions to set up the operator password option.

The information provided herein is considered to be confidential information and is intended to assist you in resolving product issues. In addition, the information herein is not to be an authorization for any financial claim against MCFA. Always follow all Safety, Warning, Caution and Precaution information that is provided in the appropriate Service Manual and Operation and Maintenance Manual(s).

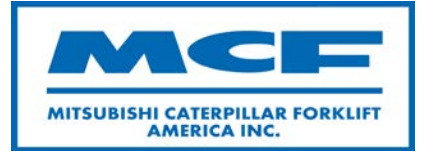

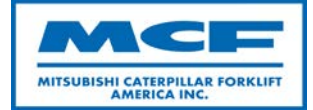

- Refer to Service Manual and Operation and Maintenance Manual (OMM) for safety guidelines prior to working on equipment.
- Make all repairs with the lift truck parked on a level, hard surface. Block the lift truck so it does not roll while working on or under the lift truck.
- Ensure enforcement of company policy for proper lockout/tag out procedure.

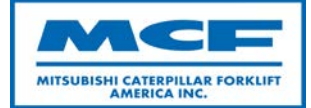

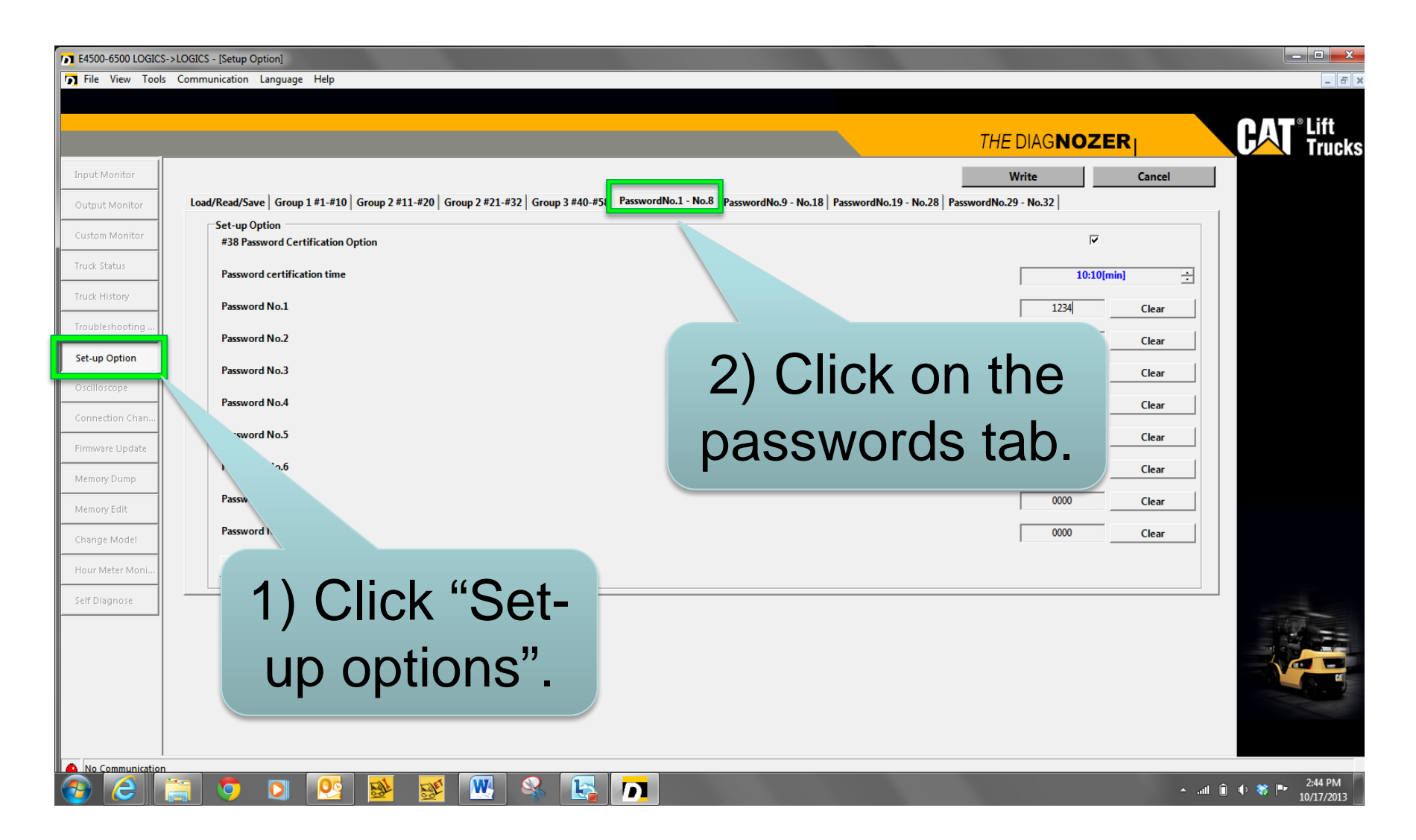

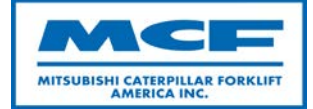

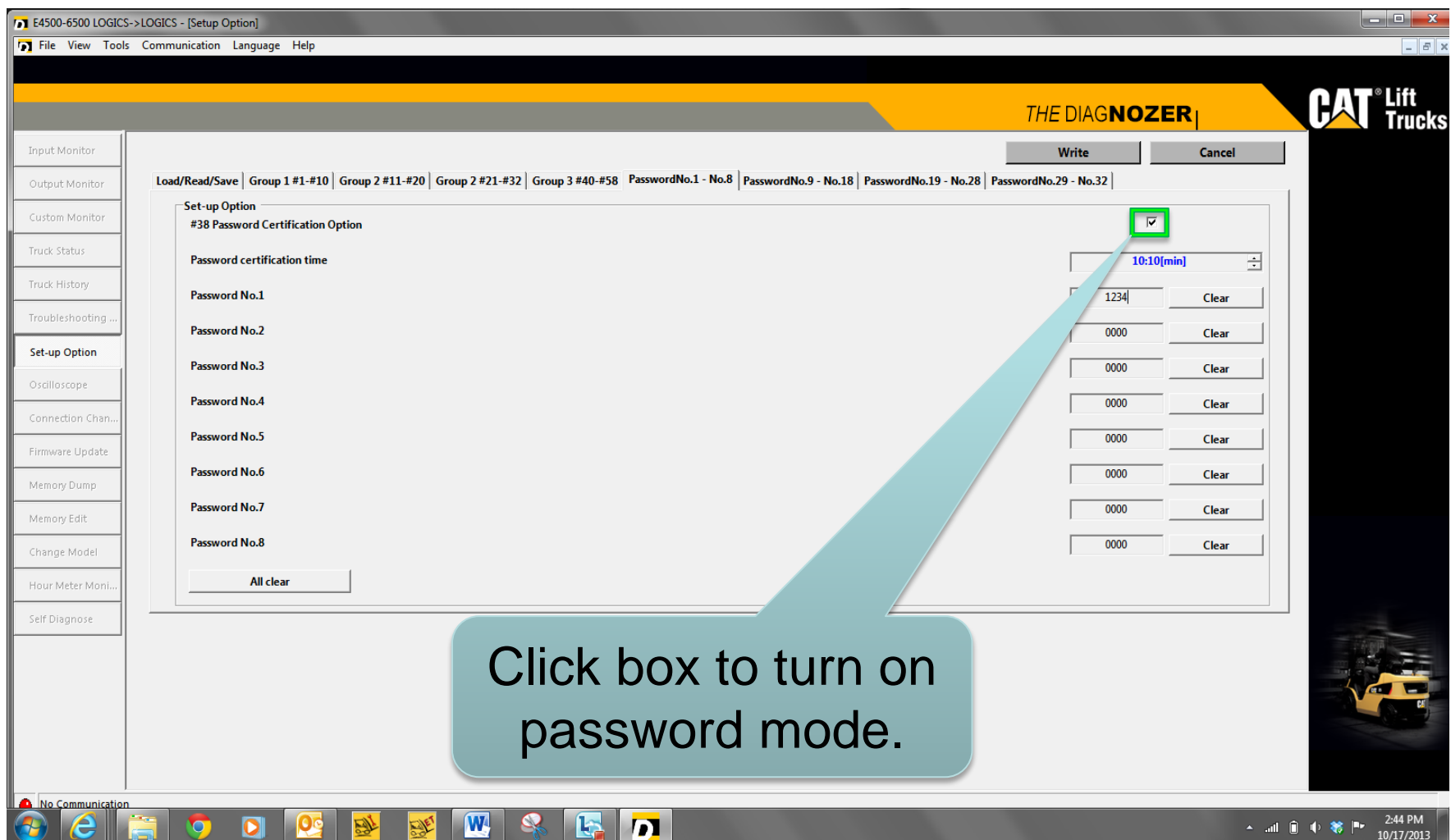

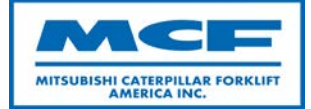

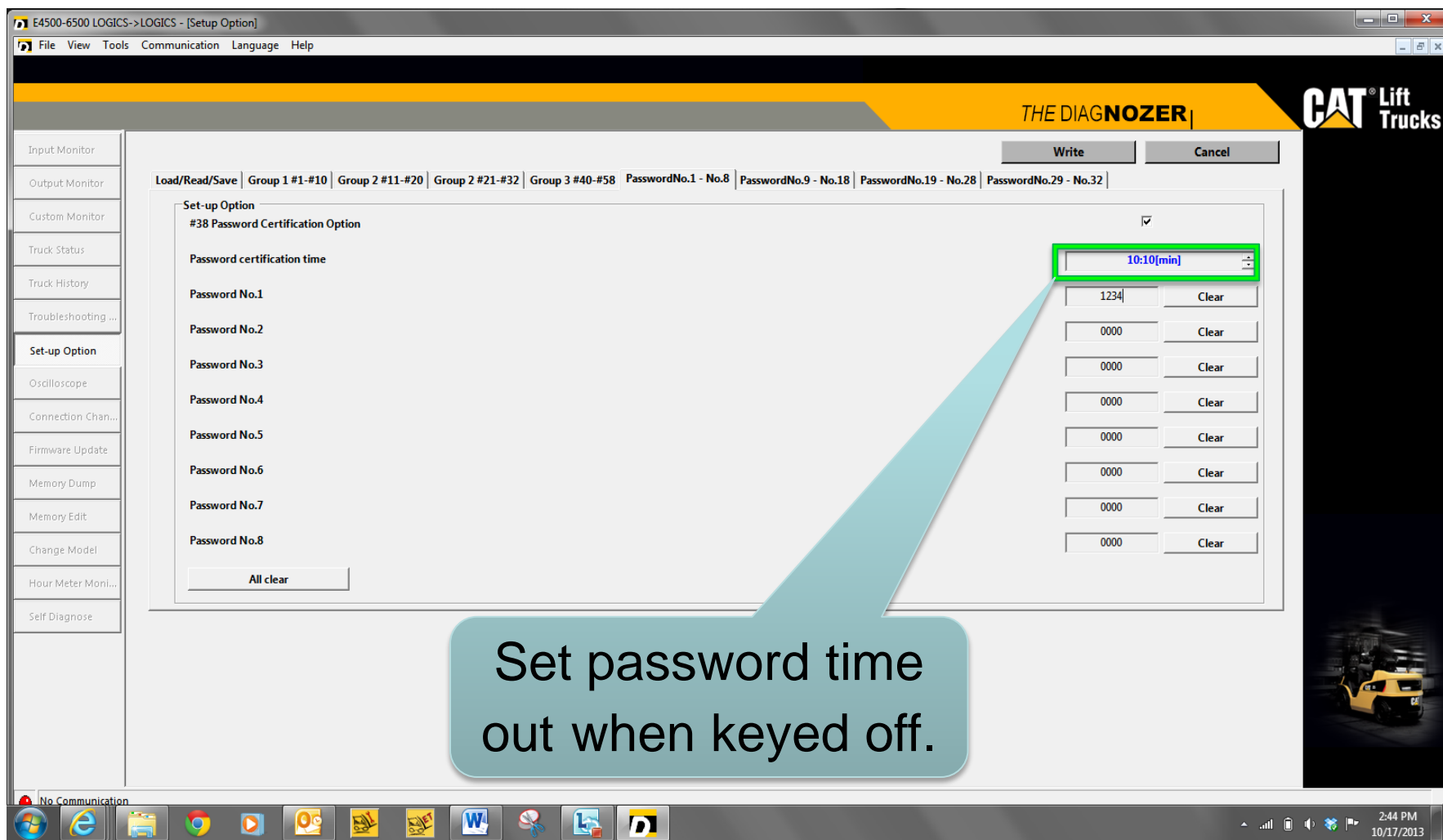

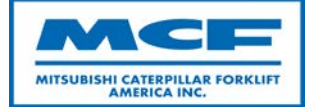

• If certification time is set to "255: invalid" passwords can be saved successfully but password mode will not be active.

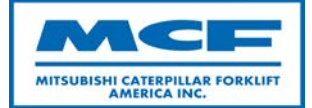

- Password certification times to choose from:
	- 3 Minutes
	- 10 Minutes
	- 30 Minutes
	- 60 Minutes
	- 90 Minutes

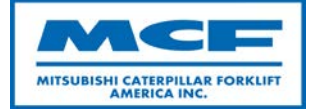

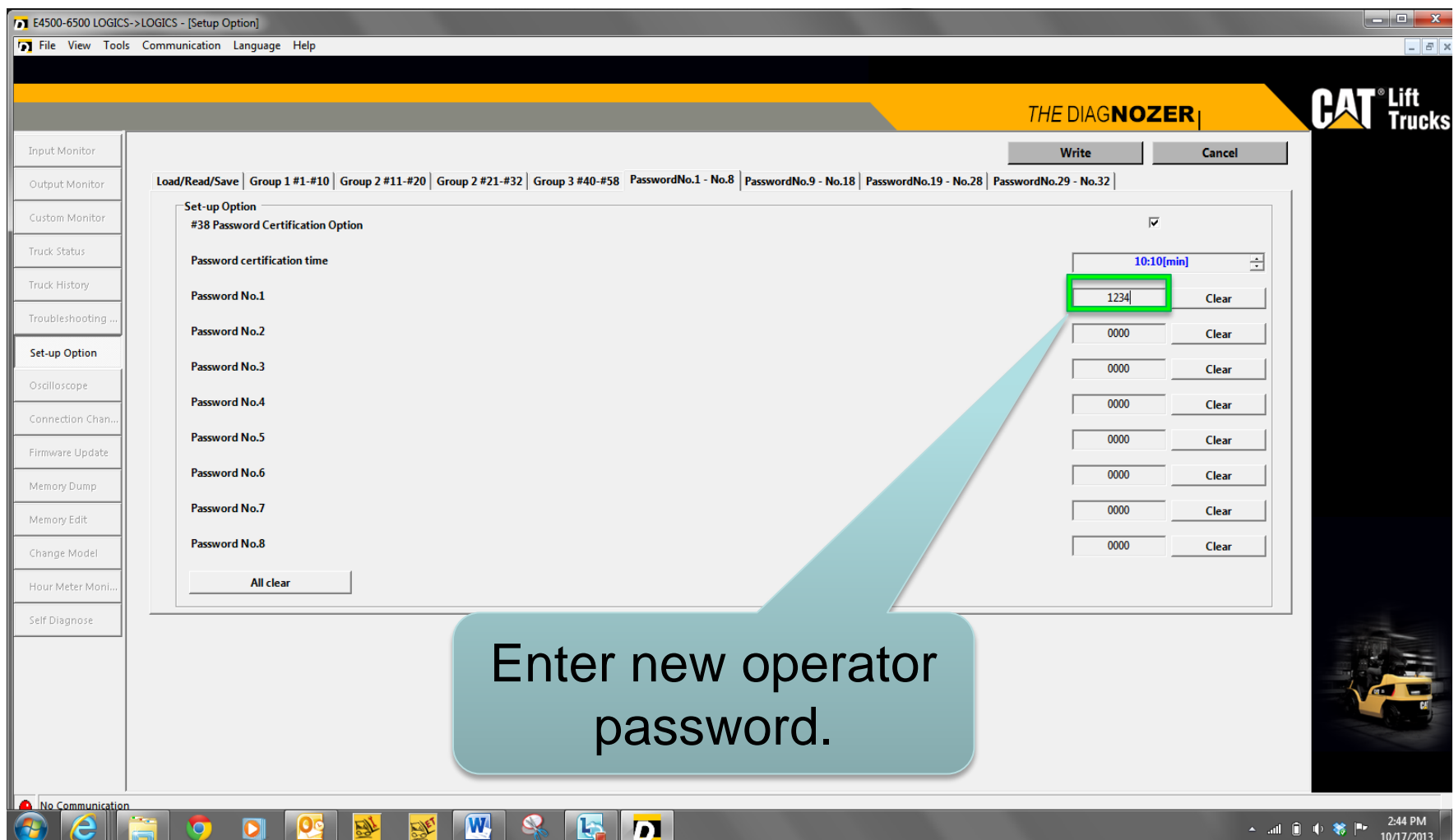

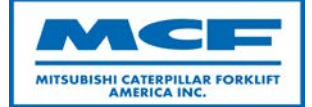

- Enter 4 digit numbers with the exception of "0000" and "1111
- If less than 4 digits are entered, "0" will be placed in front of the password numbers

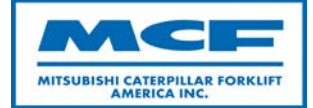

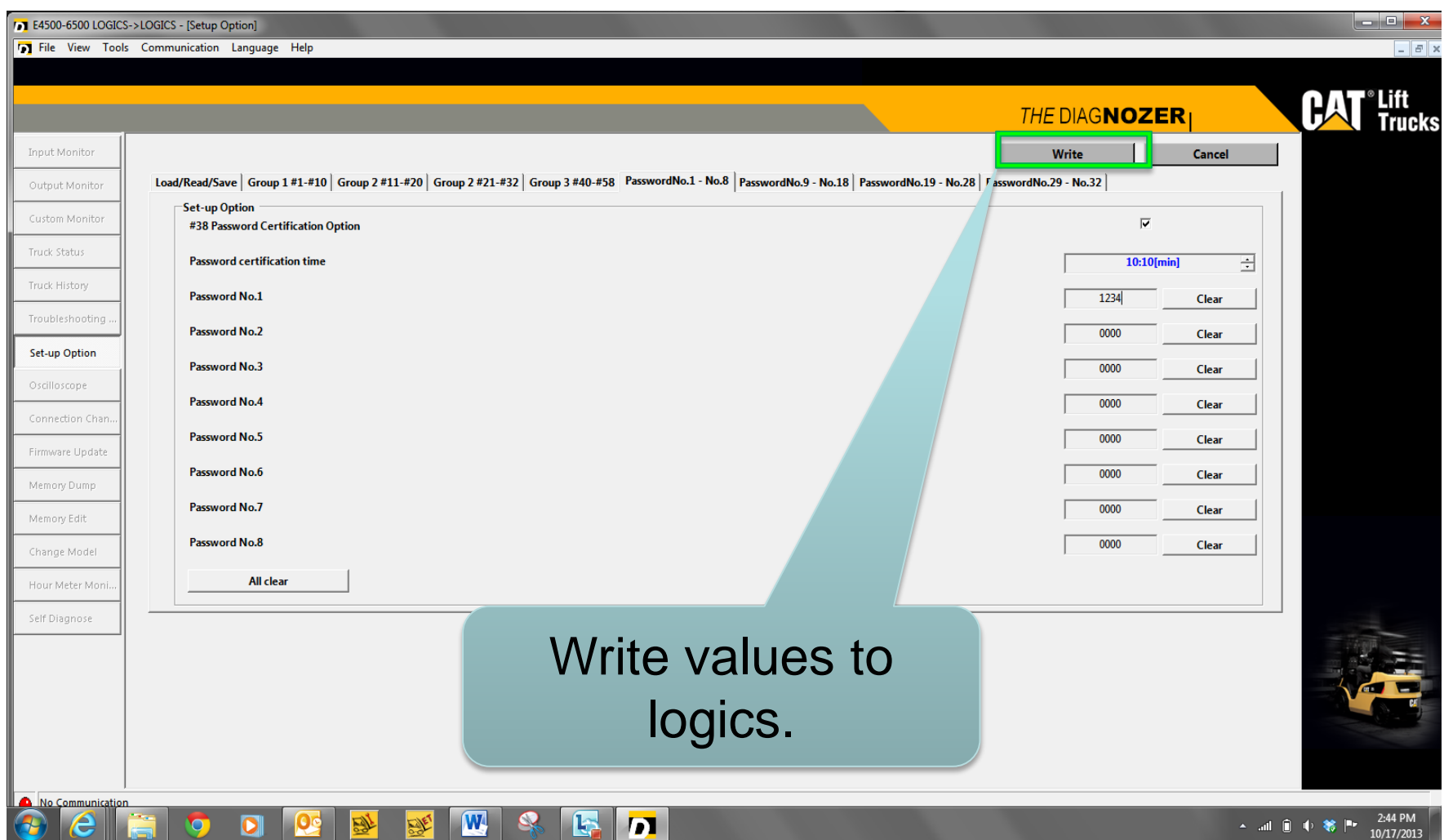

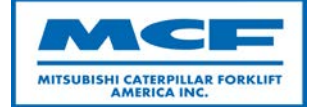

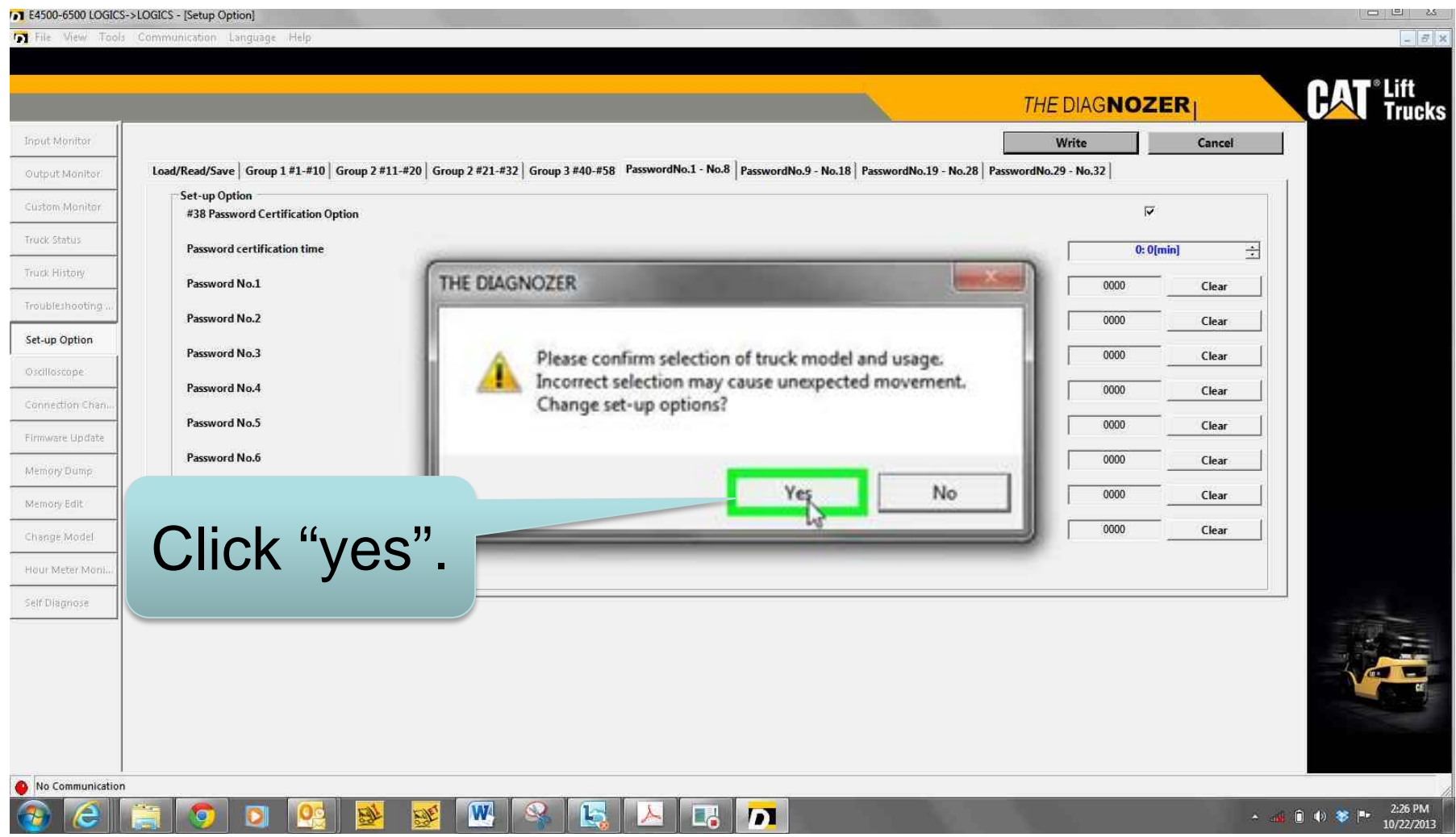

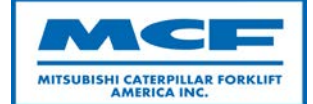

#### <sup>1</sup><sup>1</sup> E4500-6500 LOGICS->LOGICS - [Setup Option]

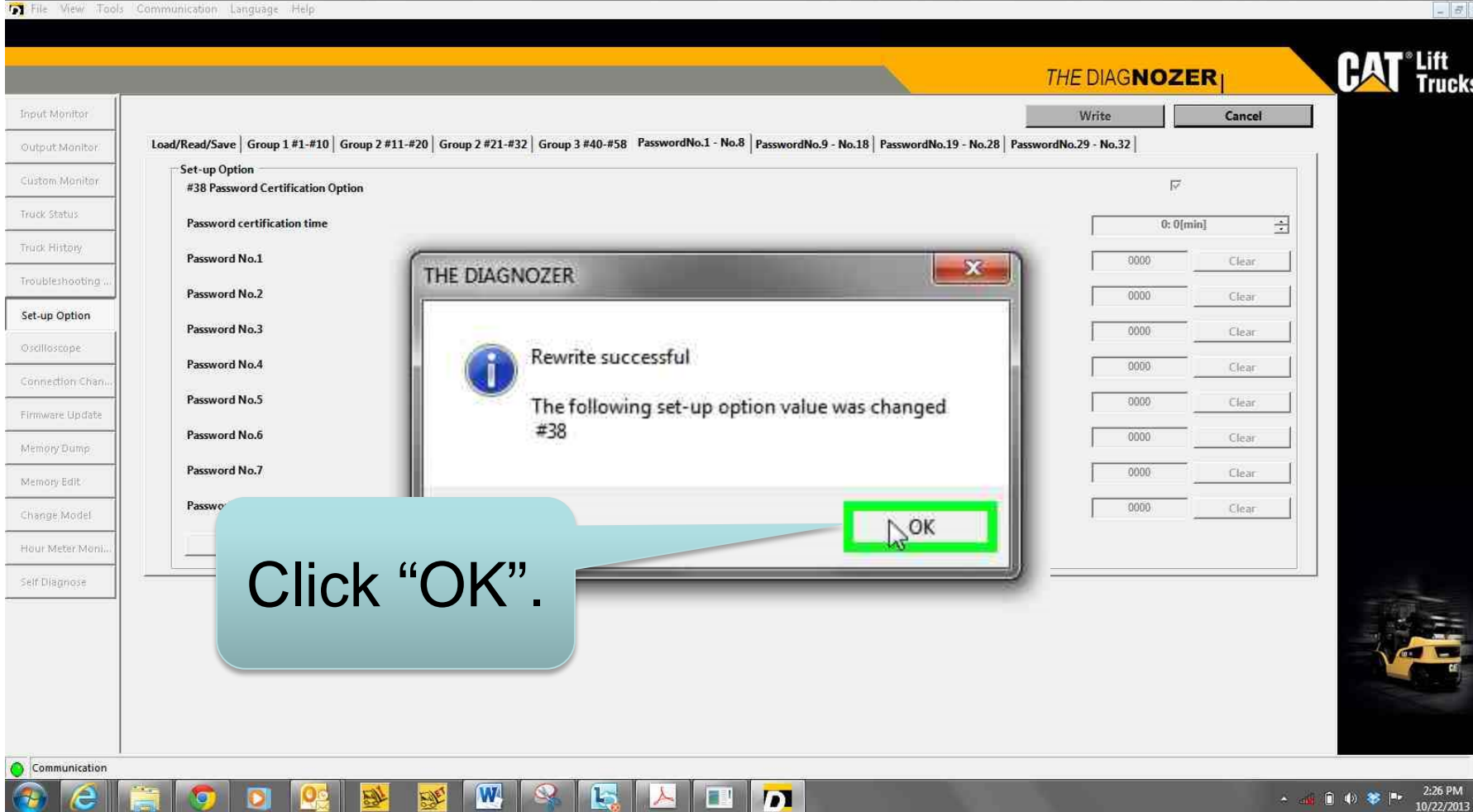

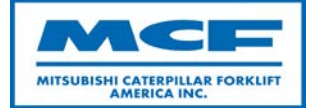

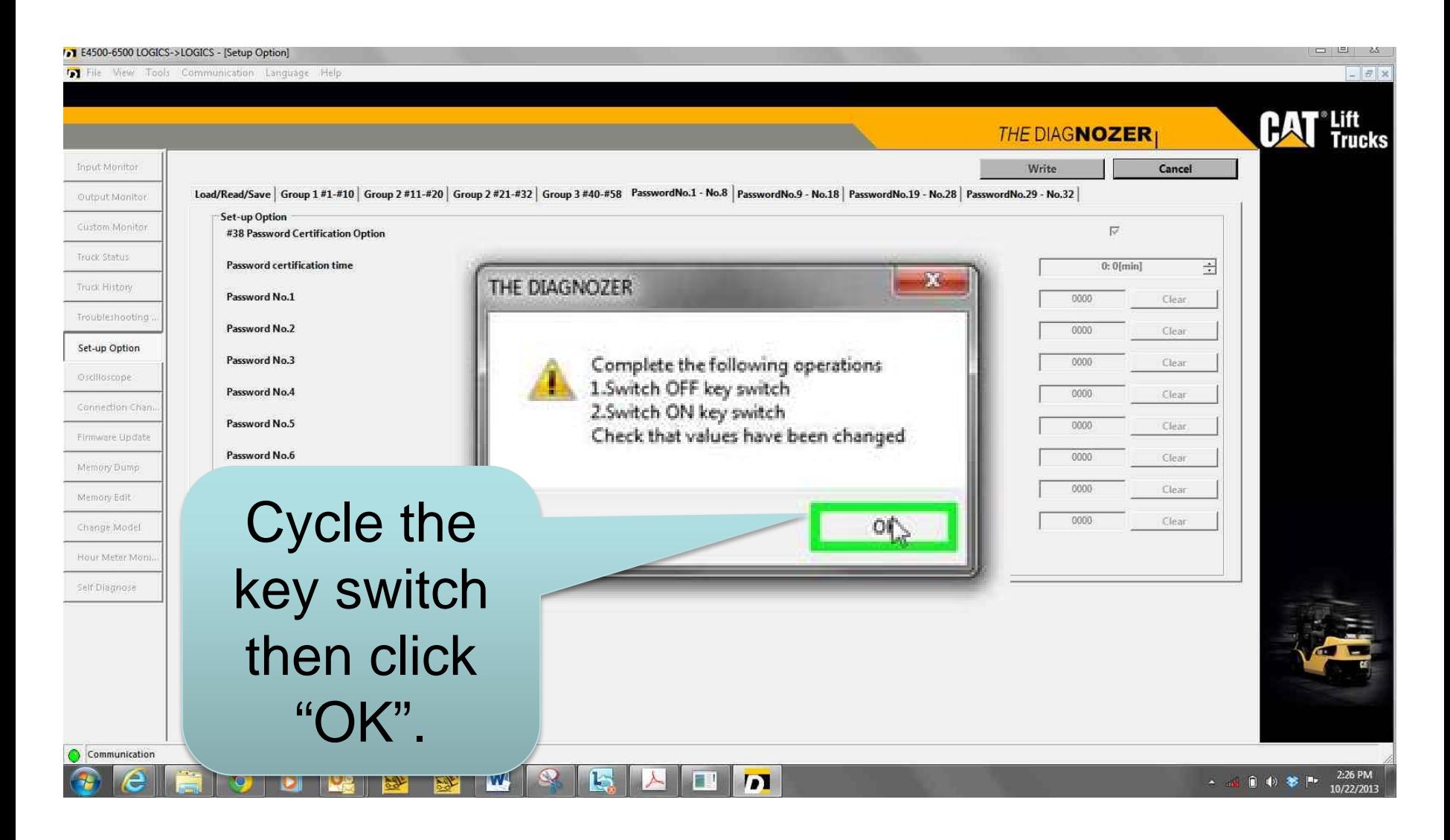

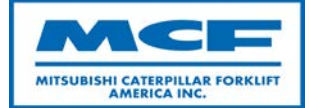

Use enter button to set each number

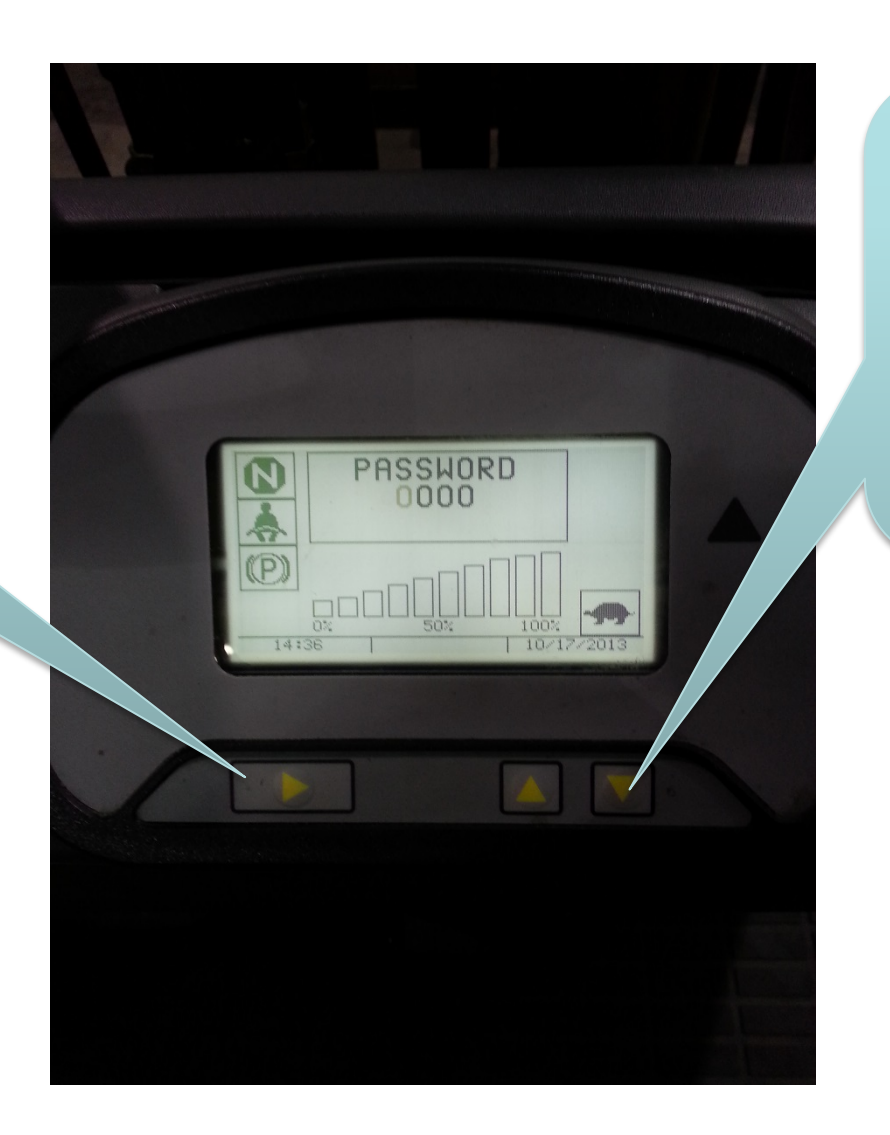

Use up and down arrows to change numbers.

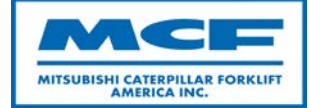

Password entered correctly.

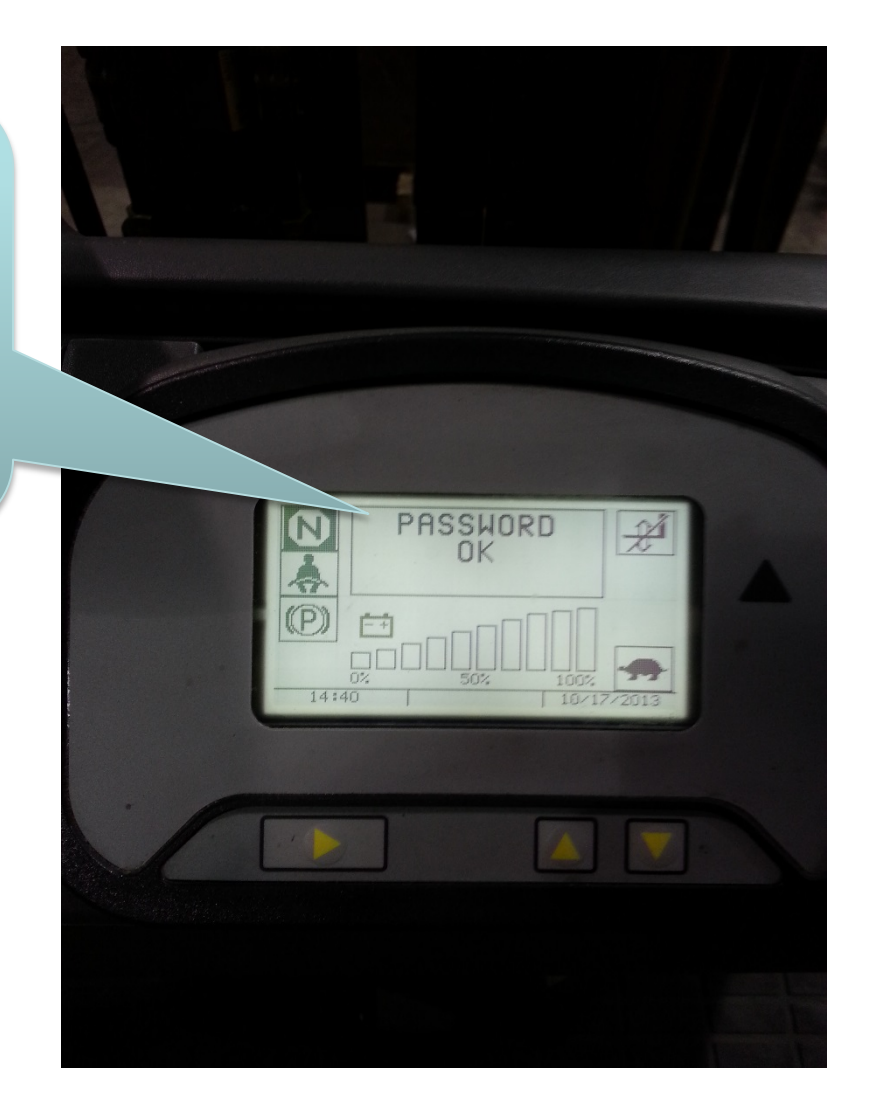

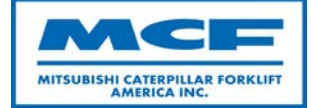

Entered wrong password, try again.

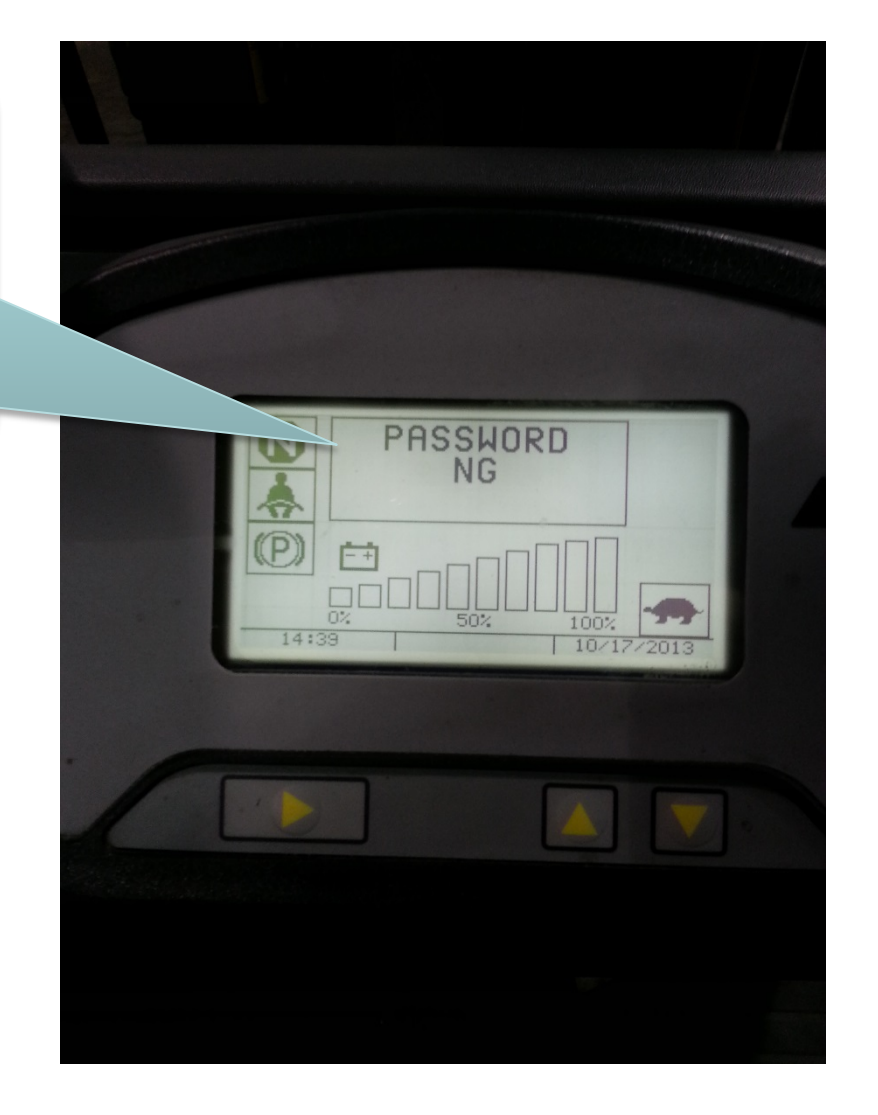

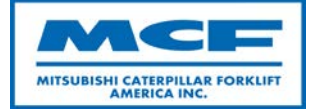

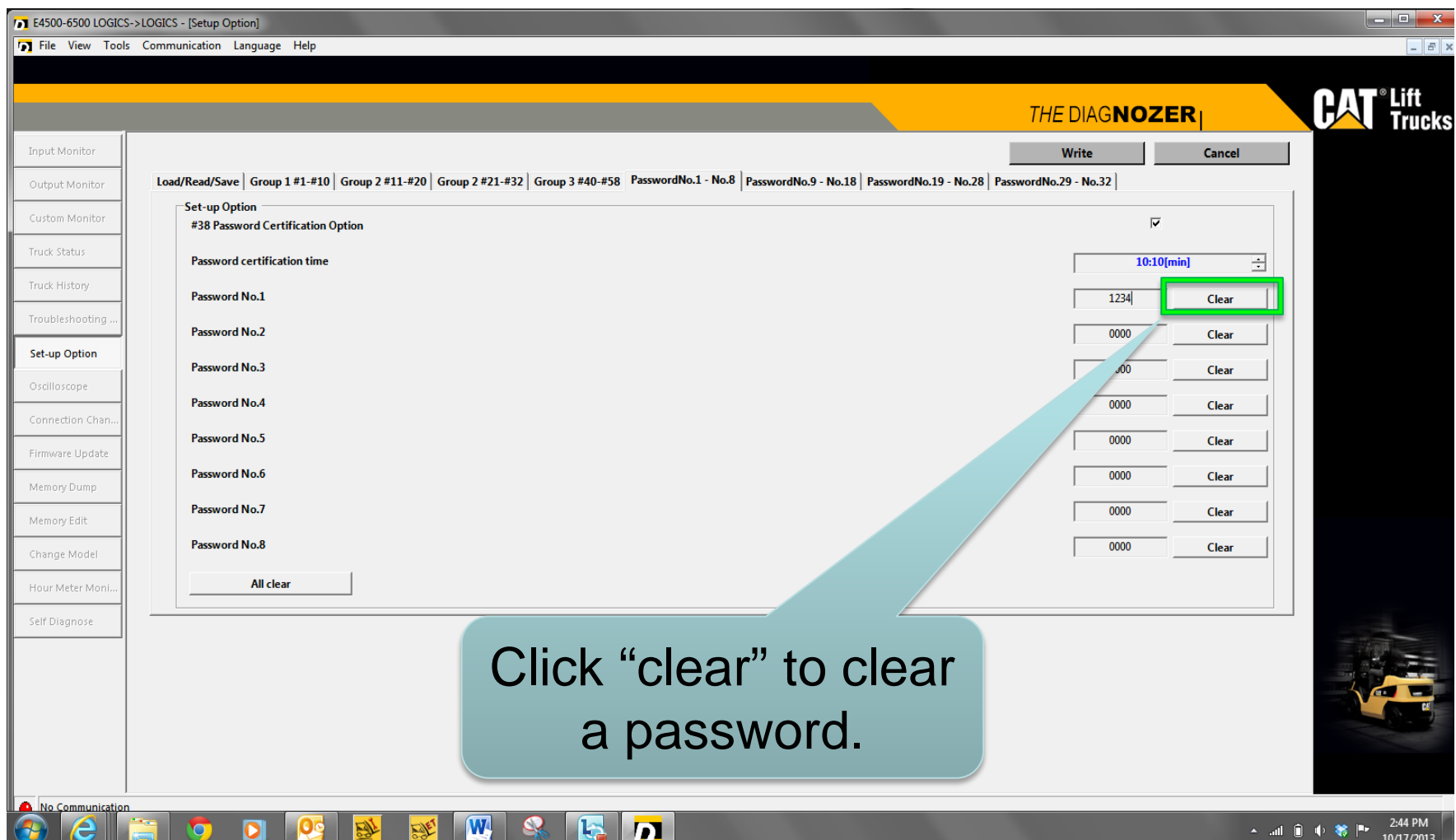

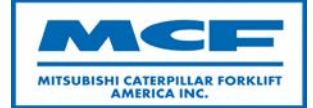

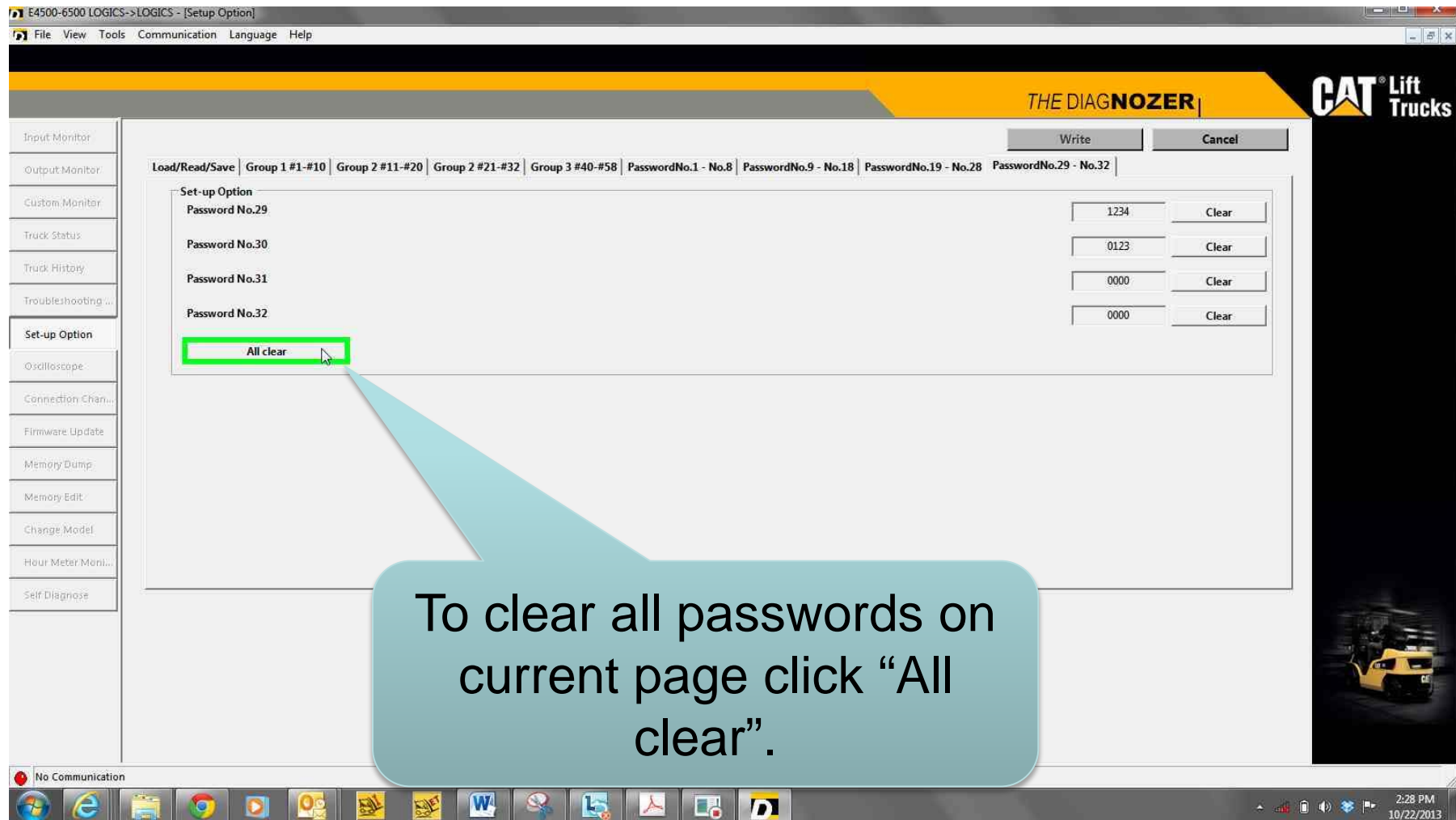

![](_page_19_Picture_1.jpeg)

- The clear all button clears passwords on current page only.
- Passwords on other pages will remain active.

![](_page_20_Picture_1.jpeg)

![](_page_20_Picture_21.jpeg)

![](_page_21_Picture_1.jpeg)

![](_page_21_Picture_21.jpeg)

![](_page_22_Picture_1.jpeg)

• If the password certification option box is checked and all passwords are set to "0000" the truck will be locked out.